SAU Fen Bılimleri Ensti!üsü Dergisi 7 Cılt, 2.Sayı (Temmuz 2003)

Bilgisayar Kontrollu Serbest Düşıne Deney Sisteminin Tasarıını D.Akgün, I.Çankaya

# BiLGiSAYAR KONTROLLÜ SERBEST DÜŞME DENEY SİSTEMİNİN TASARIMI

## Devrim AKGÜN, İlyas ÇANKAYA

Özet - Bu çalışmada, serbest düşme deneyinin gerçekleştirilnıesinde kullanılan bir bilgisayar kontrollü sistemin yapısı yazılını ve donanım olarak gerçekleştirilmiştir. Deney sistemi, DELPHI görsel programlama dili ile yazılımş kullanıcı ara yüzü ve bunun kontrolünde çalışan ahş diizeneği içermektedir. Serbest düşme deneyinin gerçekleştirildiği atış düzeneğinin yapısı atışlarda kullanılan bilyeyi taşıyan elektronuknatıs, yükseklik seviyesini ayarlayan adım ıno1oru ve bilyeyi düşme noktasında algılayan optil< sistcınden oluşınuştur. Kullanıcı ara yüzünden girilen atış yüksekliklerine göre. atı� düzeneği kontro1 edilerek, her bir yükseklik için tekrar sayısınca atışlar gerçekleştirilerek sonuçlar kaydcdilebiln1ektedir. Aynı zamanda elde edilen sonuçlar listclencbilmekte veya grafiksel olarak sunulabilmektedir.

kütlelerin düşme zamanlarını ölçmek için bir çok deney dizayn etnıiştir. Bu deneyl<sup>e</sup>rd<sup>e</sup>n yola çıkarak, bir nesnenin kütle<sup>s</sup>inin düşme şeklini etkilemediğinin farkına varmıştır [1].

Serbest düşme sırasında deneysel ölçümlerin yapılabilmesi için, cismin serbest bırakıldığı yüksekliğin bilinmesi ve bırakıldığı andan düşme noktasına kadar geçen sürenin bilinmesi gerekir. Yüksekliğin belirlenmesi ve düşme süresinin ölçülmesi değişik şekillerde olabilir. Örneğin, cisinı ölçülerek belirlenniş bir yükseklikten bırakılarak bir kronometre ile düşme süresi ölçülebilir. Fakat bu şekilde yapılan bir deneyde, kronometrenin tam zamanında başlatılıp durdurulnıası, yüksekliğin hatalı belirlenmiş olması gibi sebeplerden elde edilen sonuçların hata değerleri yüksek olur. Ayrıca yiikseklik-düşıne zaınanı grafiği oluşturmak için defalarca aynı işlemi tekrarlamak gerek ir.

Analıtar Kelimeler - Delphi, Adım Motoru, Paralel Port, Optik Algılayrc1.

Abstract - In this study, a computer controlled system which is used in the realization of free falling ınotion have been inıplemcntcd as hardware and software. Experimental system includes a user interface that was written using DELPHI and a free fall mechanism works under the control of the user interface. The structure of the free fall mechanism consists of an eletromagnet that carries the ball, a stepper that sets the 1evel of hcight, and an optic system that senses the ball at finishing point. According to the fall height list that is entered via the user interface. for each height, the falls are repeated for the number of times indicated in the list and the results can be recorded. These results can be listed or showed graphically.

Şekıl 1 'de gö rüldüğü gıbi serbest düşme deney seti iç in . oluşturul<sup>a</sup>n sısteın genel olarak bilgisayar ve n1ekanikelektronik atış düzeneğinden oluşmaktadır. Bilgisayar, görscl bir programlanıa diliyle yazılmış olan bir ara yüz aracılığıyla yükseklik kontrolünü ve zaman ölçme işlemini mekanik atış düzeneğini kullanarak gerçekleştirir. Atış düzeneğinin kontrolü paralel port üzerinden sağlanır [2].

Key Words - Delphi, Stepper, Parallel port, Optic sensing.

## I. GİRİŞ

Çoğu bilim adamı açısından modern bilimin babası olarak düşünülen Galileo (1564-1626), serbest düşme üzerine deneyler gerçekleştiren ilk bilim adanudır. Deneylerin kontrollü bir şekilde gerçekleştirilmesinin önenuni vurgularnış ve çeşitli ağırlıklarda olan farklı

D. Akgün ,İ. Çankaya; Sakarya Üniversitesi, TEF, Elektronik-Bilgısayar Eğitimi Bölünü

Mekanik sistemin yapısında, serbest bırakılacak cısının yüksekliğini ayarJamak için bır step <sup>n</sup>ıotor ve bunun üzerinde hareket ettiği sonsuz bir dişli bulunmaktadır [3]. Bilyenin başlangıç noktasından alınması ve istenen yüksekliğe çıkartılıp bırakılması

Serbest düşnıe deney seti, belirtilen yükseklik değerlerinde atışlar yapmak, bunlara bağlı düşme zamanı değerlerini ölçerek sonuçları kavdetmek ve �üksckli işlemleri gerçekleştirmek için tasarlanmuştır. Hassas k-zaman değerlerini grafik olarak sunmak gibi ölçümler sonucunda serbest düşme zamanlarına bağlı olarak elde edilen sonuçlar kaydedilip daha sonra tekrar lislclcncbilir . Ayrıca düşnıe zanıanlarına bağlı olara grafik çizdirilerek, yükseklik - düşme zamanı ilişkisi veya hız- düşine zamanı ilişkisi görsel olarak sunuJur.

## II. ARA YÜZÜN SİSTEMDEKİ FONKSİYONU

SAU Fen Bilimlen Fustitüsü Dergist 7 Cilt. 2 Sayı (Temmuz 2003)

Bilgisavar KontrolluSerbest Düşme Deney Sisteminin Tasarımı D.Akgün, I.Cankava

snasında, cısmin alınması ve birakılması işlemmde elektromiknatis kullanılmaktadır.

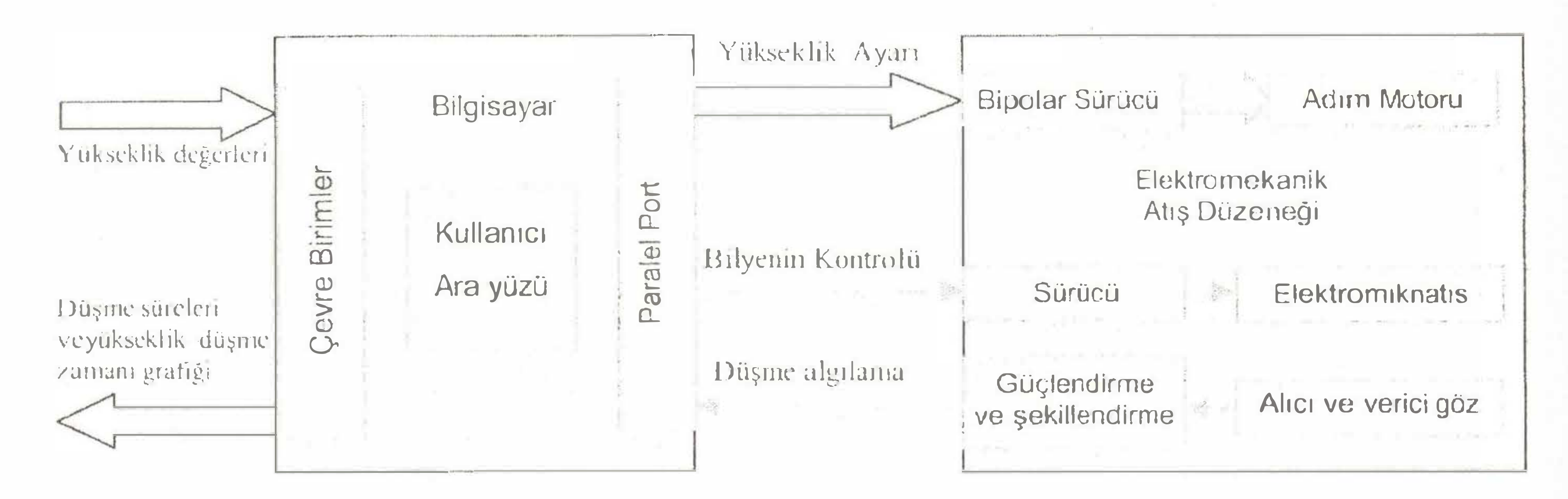

Şekil 1 Serbest düşme deney sısteminin genel yapısı

## III. ARA YUZÜN TANITMI

denevini Kullanıcı yüzü, serbest düşme ara gerçekleştirmede kullamemm gerekli **Eontrol** işlemlerini yapabilmesi için Delphi programlama dili ile yazılmış görsel bir bilgisayar programıdır [4]. Serbest düşme deneyi gerçekleştirilirken, mekanik ve elektronik parçalardan oluşan atış düzeneği, bu ara yüztarafından kontrol edilir. Kullamcı, yükseklik değerlerini bir liste halinde belirtip, deney sonunda sonuçları liste veya grafik olarak değerlendirebilir. Böylece, serbest düşine deneyi sistematik hale getirileick sonuçların kullanıcı tarafindan değerlendirilmesi kolaylaştırılmış olur.

### III.1 Atış Yüksekliklerinin Belirtilmesi

Programda, kullanıcımın istediği yüksekliklerden atışlar yapabilmesi için, atışlara başlamadan önce yükseklik değerlerini bir liste olarak belirtmesi gerekmektedir. Sekil 2'de yükseklik girişi seçenekleri görülmektedir. Yükseklik listesi her biri avri girilmek üzere manuel ve başlangıç, bitiş ve atış sayısı belirtilmek üzere otomatik olarak oluşturulabilir.

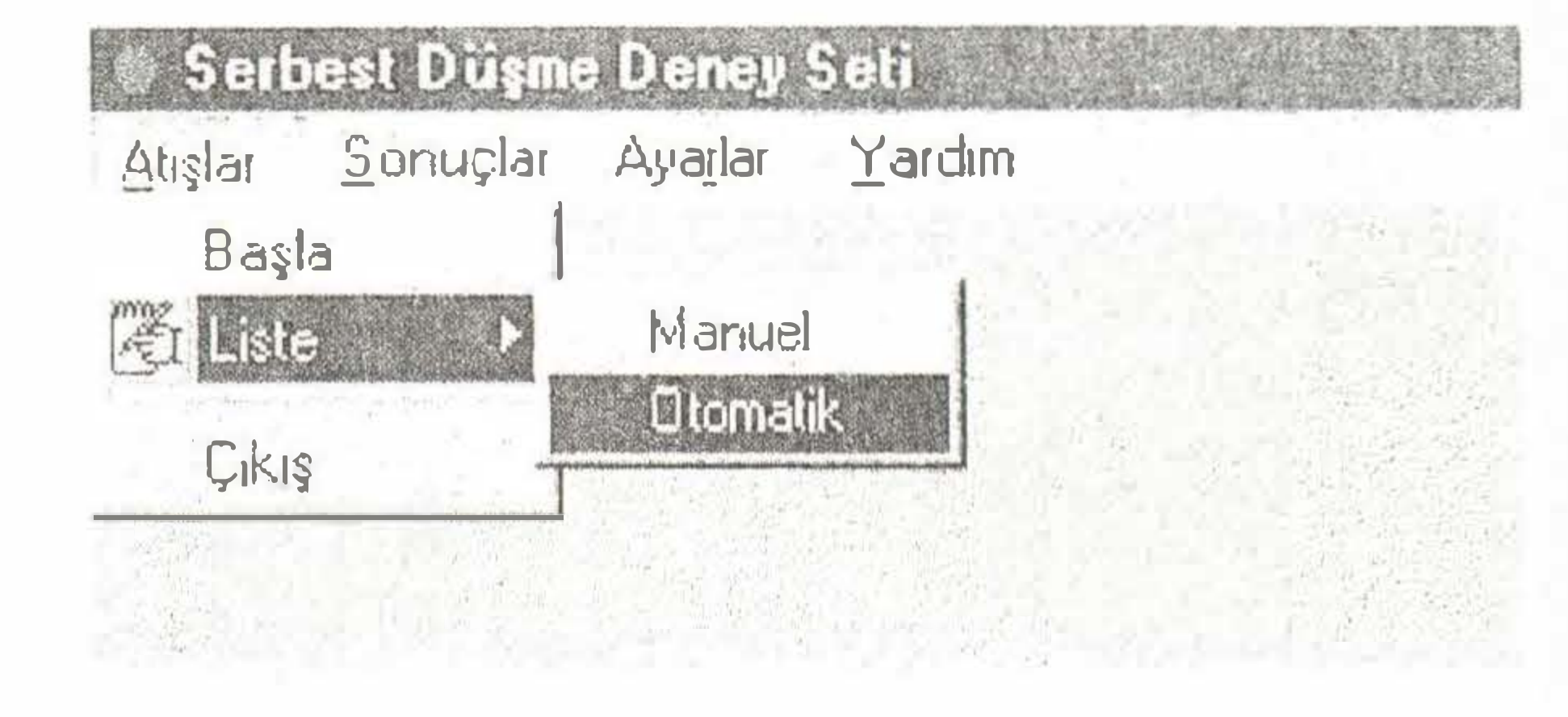

Şekil 2. Yükseklik girişi pencereleri

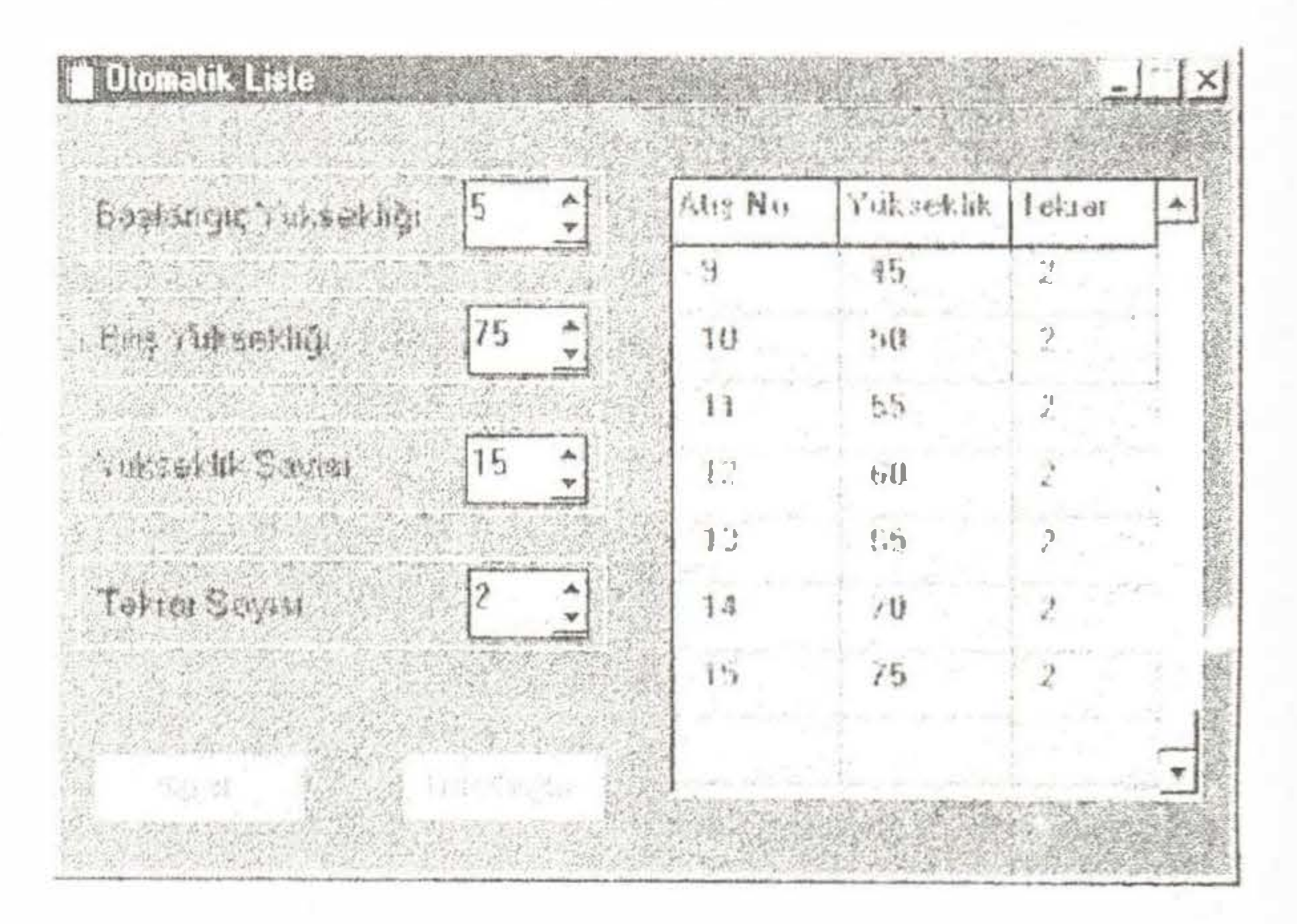

Şekil 3'de otomatik liste girişi için kullanılan pencere verilmiştir. Yükseklik listesini, belirtilen başlangıç ve bitiş yükseklik aralığında ve belirtilen sayıda eşit aralıkta yükseklik değerleri elde edilmesiyle oluşturulur.

Şekil 3. Otomatik Yükseklik giriş penceresi

### **HI.2 Auşların Gerçekleştirilmesi**

Yükseklik değerleri ve tekrar sayıları girildikten sonra yapılacak işlem atışların gerçekleştirilmesidir. Bir bilyeile serbest düşme auşının gerçekleştirilmesi için vapilinasi gereken islemler;

- Bilyenin başlangıç konumundan alınması, ø
- Bilyenin atış yapılmak istenen yüksekliğe  $\mathbb{Q}^q$ çıkartılması,
- Bi1ye s<sup>e</sup>rbest bırakılarak, düşene kadar geçen sürenin ölçülüınü,
- Hareketli mekanizmanın başlangıç konumuna getirilm<sup>e</sup>si, şeklinde sır<sup>a</sup>l<sup>a</sup>nabilir.

Serbest düşıne den<sup>e</sup>yinin yapılmasında işl<sup>e</sup>nıl<sup>e</sup>ri<sup>n</sup> yüıütülmesi için yazılmış progranun büyük bir kısıru zamanlayıcı (timer) kontrolünde çalışan alt program da yazılıdır [5]. Şekil 5'de görülen zamanlayıcı kontrolündeki alt program, değeri belirtilmiş olan sabit aralıklarla aktif edile<sup>r</sup>ek içinde yazılı algorihn<sup>a</sup> yüıiitülür.

Zamanlayıcının kullanılrrıasıyla iki önen<sup>ı</sup>li sorun ortadan kalkar. Birincisi, adım motorunun her adım için gereken beklerne süresi belirlenir. Diğeri ise, bilyenin serbest bırakılmasından düşene kadar algılayıcı sistemin sabit aralıklarla kontrol edilmesi için gerekli <sup>a</sup>ralık süresini belirler. Bilye belirli bir düşm<sup>e</sup> noktasına göre istenen yükseklikten bırakıldığı andan düşme noktasına ulaşana kadar g<sup>e</sup>çen zaman, <sup>o</sup> yükseklik aralığı için bize düşme zamamnı verir. Mekanik düzenek içerisinde, bilye<sup>n</sup>in düşme anında algılanma işlemi algılayıcı sistem ile sağlandığından, şekil 4'de görüldüğü gibi düşme noktası olarak <sup>a</sup>lg<sup>ı</sup>layıcı sistemin bulunduğu <sup>n</sup>okta kabul edilir.

Adını motoru, gücünün belirlediği çalışma frekansı üzerinde çalışamadığı için adım atma frekansı sınırlıdır. Saniyedeki adım sayısını belirten bu frekans değerinin kontrolü, zanıanlayıcı tarafı<sup>n</sup>dan kontrol edilen her adımdaki bekleme zaınanı dcğiştirilerek sağlanır. Belirlenen yiiksekliğe ulaşnıak için gereken adım sayısı ve her adımdaki bekleme süresinin çarpını bize harcanan toplam zamanı verir. Bu yüzden, toplam zanıanı kısaltmak iki için seçenek vardır; Birincisi, her adınıda gidilen yükseklik uzunluğunu artırmaktır. Bunun için adım motorunun miline bağlı olan dişlinin yarıçapı büyültülerek, her adımda alınan yol artırılır ve böylece gereken adım sayısı azaltılarak süre kısaltıhr.

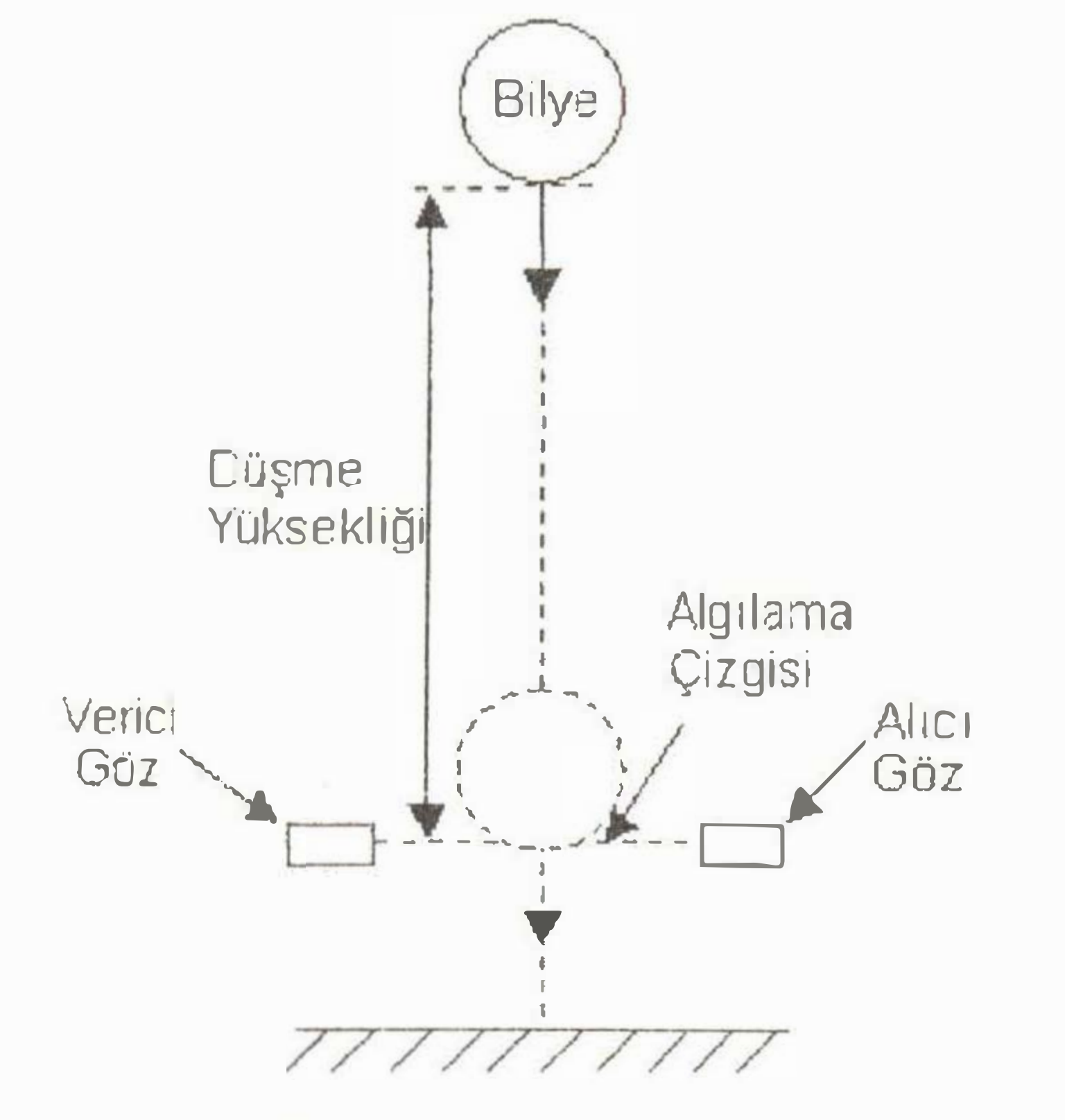

Şekil 4. Bilyenin düşme anında algılanması

33

Şekil 5. Zamanlayıcı kontrolünde yürütülen algoritma

Dığ<sup>e</sup>ri ise <sup>z</sup>amanl<sup>a</sup>yıcı ile belirlenen adını süresini kısaltmaktır. P<sup>r</sup>og<sup>r</sup>a<sup>m</sup>da hız k<sup>o</sup>ntrolü için zamanlayıemın belirlediği aralık değiştirilir.

Şekil 7 'de atışiann gerçekleştirildiği p<sup>e</sup>ncere göıülmektedir. Atış yapılacak yük<sup>s</sup>eklik değerleri liste halinde sıralanarak, birinci atıştan itibaren elde ölçülen her düşıne zaınanı için 'Süre' olarak belirtilen sütun<sup>a</sup> yazılır. Eğer aynı yükseklik seviyesi için birden fazla atış gerçekleştirilecekse, bunların ortalaması alınır ve 'Ortalam<sup>a</sup> ' olarak belirtilmiş olan sütuna kaydedilir. Atışlar sırasında gerçekleştirilmekte olan işleınle<sup>r</sup> veya uyan mesajları liste üzerindeki pencerede görüntülenir. Eğer herhangi bir sebeple atış gerçekleşmezse, progranı atış işlemlerini kullanıcı tekrar başlatana kadar durdurur. Atış işlemleri bitti ise pencere kapatılırken sonuçların kaydedilmesi için uyarı verili<sup>r</sup>.

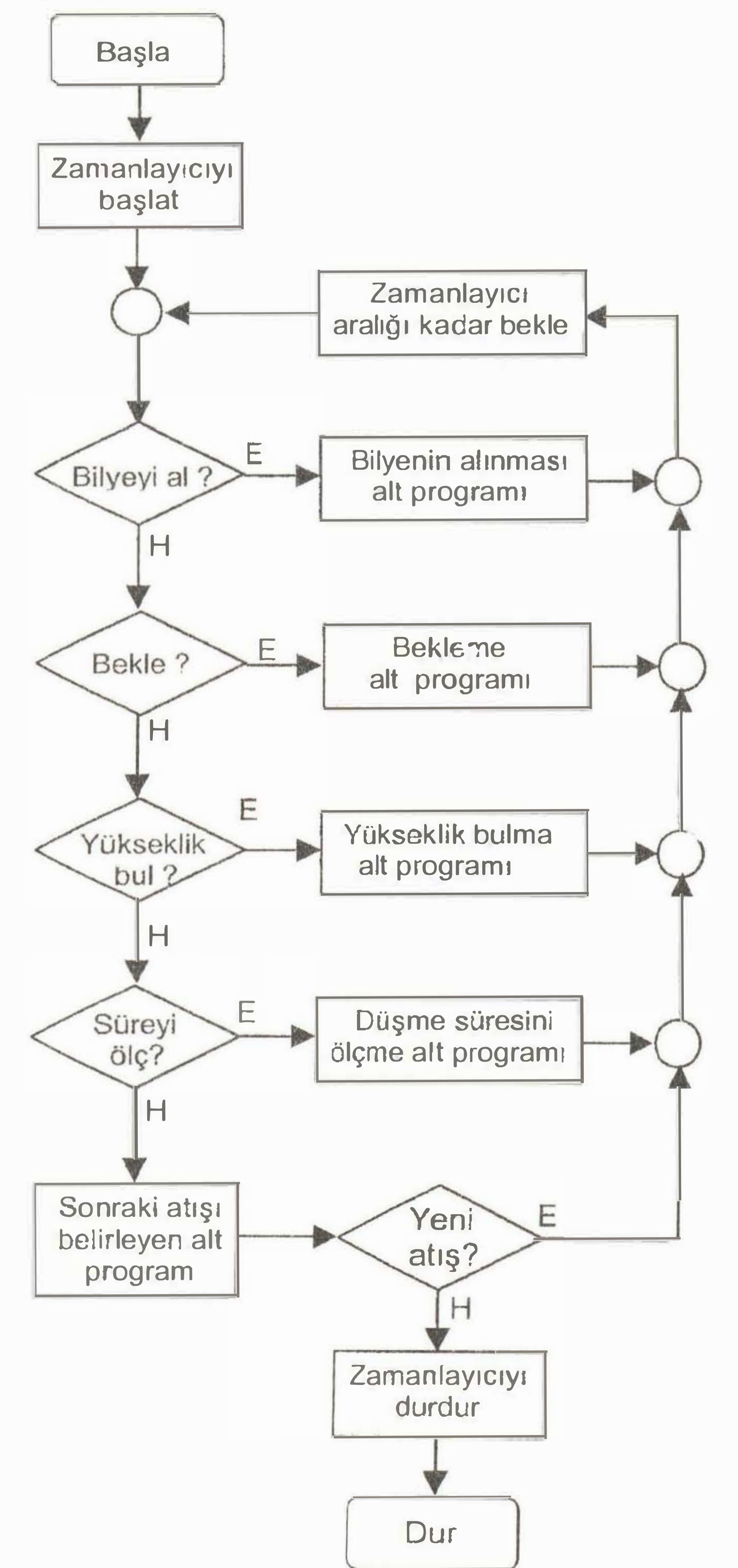

SAU len Bilimlert Tristitüsü Dergist 7 Cill. 2. Says Clemmuz 2003)

Bilgisayar KontrolluSerbest Düşme Deney Sisteminin Taşarımı D.Akgün, I.Cankaya

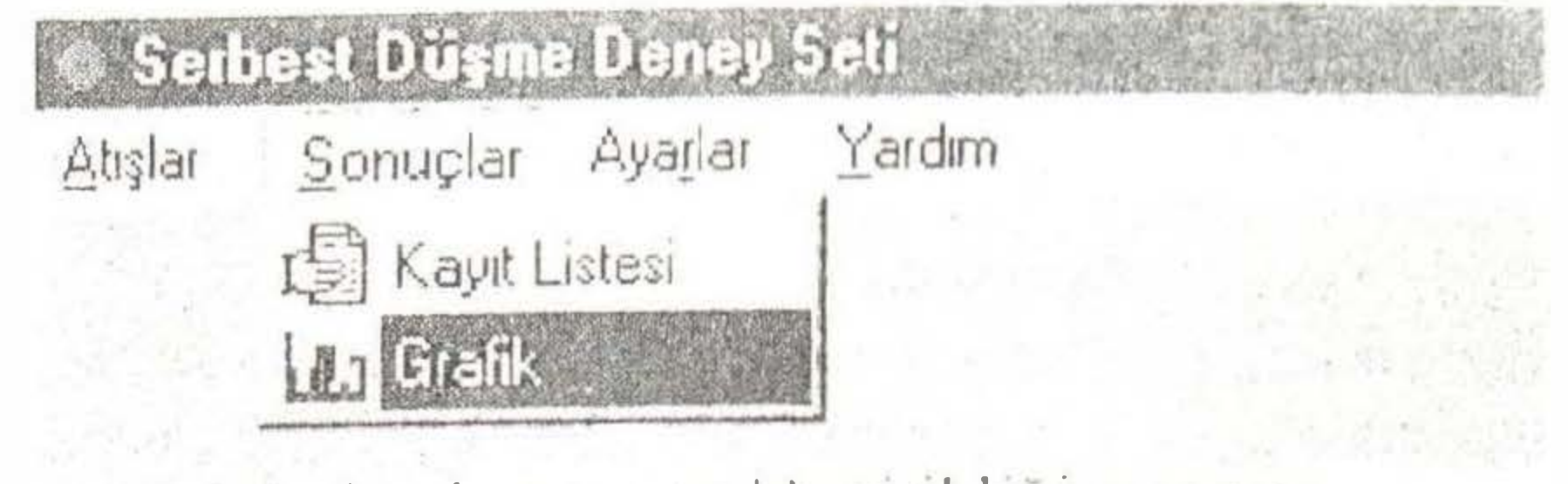

Sekil 6. Anşların gerçekleştirildiği pencere

III.3 Sonuçların Sunulması

Şekil 6'da görüldüğü gibi kayıtlar liste veya grafik olarak sunulabilir.

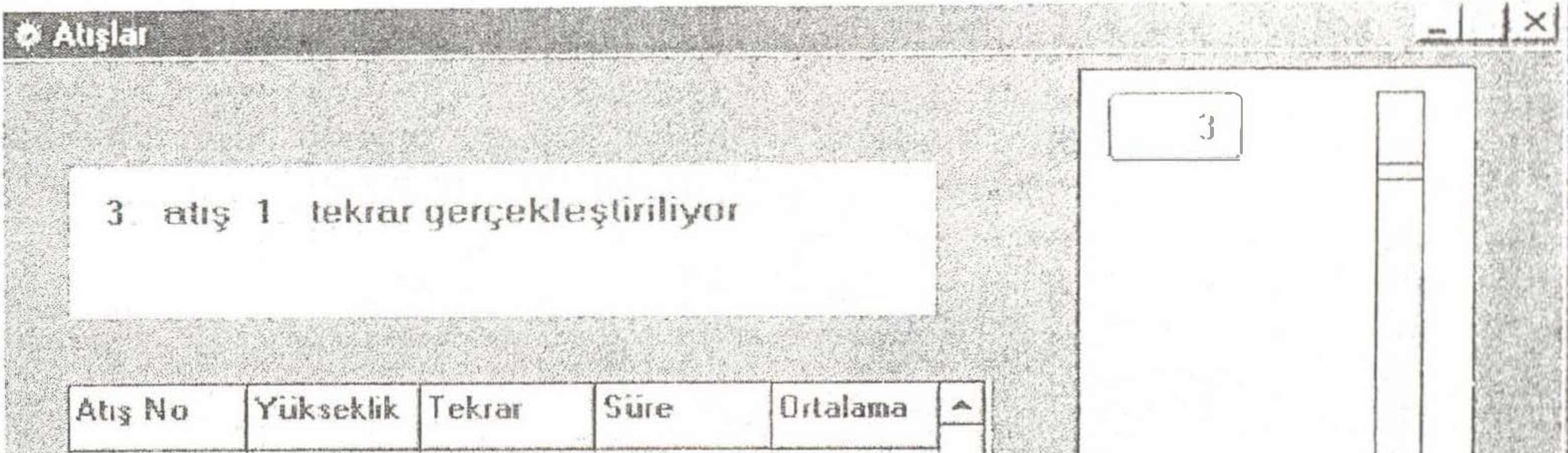

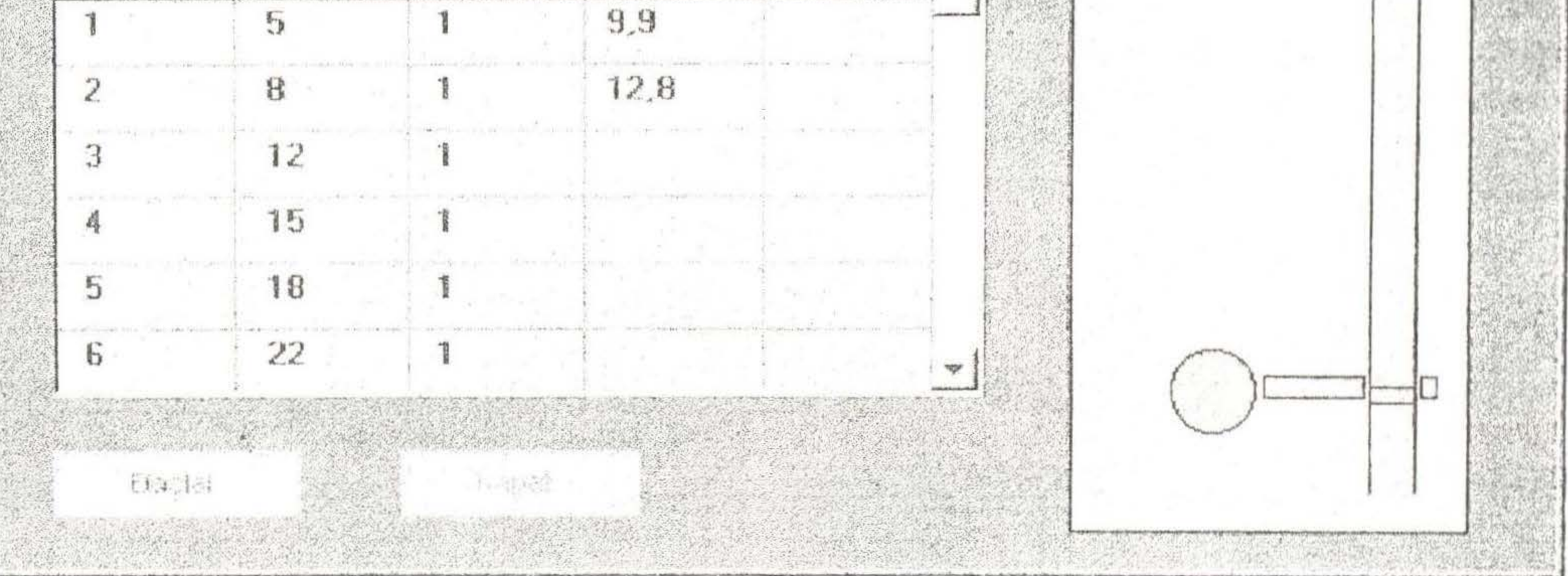

Şekil 7. Atışların gerçekleştirildiği pencere

Gerçekleştirilmiş olan kayıtlar, eğer kaydedildi ise kayıt listesinde adı yer alır. Mouse ile seçilen kayıt, liste yanındaki pencerede kayıt adına ait değerler liste olarak verilir. Şekil 8'de görülen kayıtların listelendiği pencerede, atiş sırasını belirten 'Atış No', atışın yüksekliğini belirten 'Yükseklik', bu yüksekliğe ait düşme zamanını salise cinsinden gösteren 'Süre' ve bilyenin düşme noktasında ulaşmış olduğu hızı gösteren 'Hiz' etiketleri bulunmaktadır. Buradaki hız değeri atış yüksekliği ve düşme zamanı değerlerinden

Şekil 9° da sonuçların grafik olarak sunulduğu pencere verilmiştir. Çizdirilmek istenen grafikler, kayıtların sumulduğu butona basılarak Şekil 10'da görüler pencereden seçilebilir. Yükseklik seviyesine göre düşme zamanı değerleri kullanılarak yükseklik-zaman grafiği, düşme noktasındaki hıza bağlı olarak, hızdüşme zamanı grafiği çizdirilebilir. Ölçülen düşme zamam sonuçları ile formül yoluyla hesaplanmış olan karşılaştırılabilir. Çizdirilen sonuçlar grafik kaydedilebilir ve yazıcıdan çıktısı almabilir.

formül yoluyla hesaplanır.

SAD Fen Bilimleri - Finstitusu Dergist 7 Cill. 2 Sayı (Terningz 2003)

Bilgisayar KontrofluSerbest Düşme Deney Sisteminin Tasarımı D.Akgün, I.Cankaya

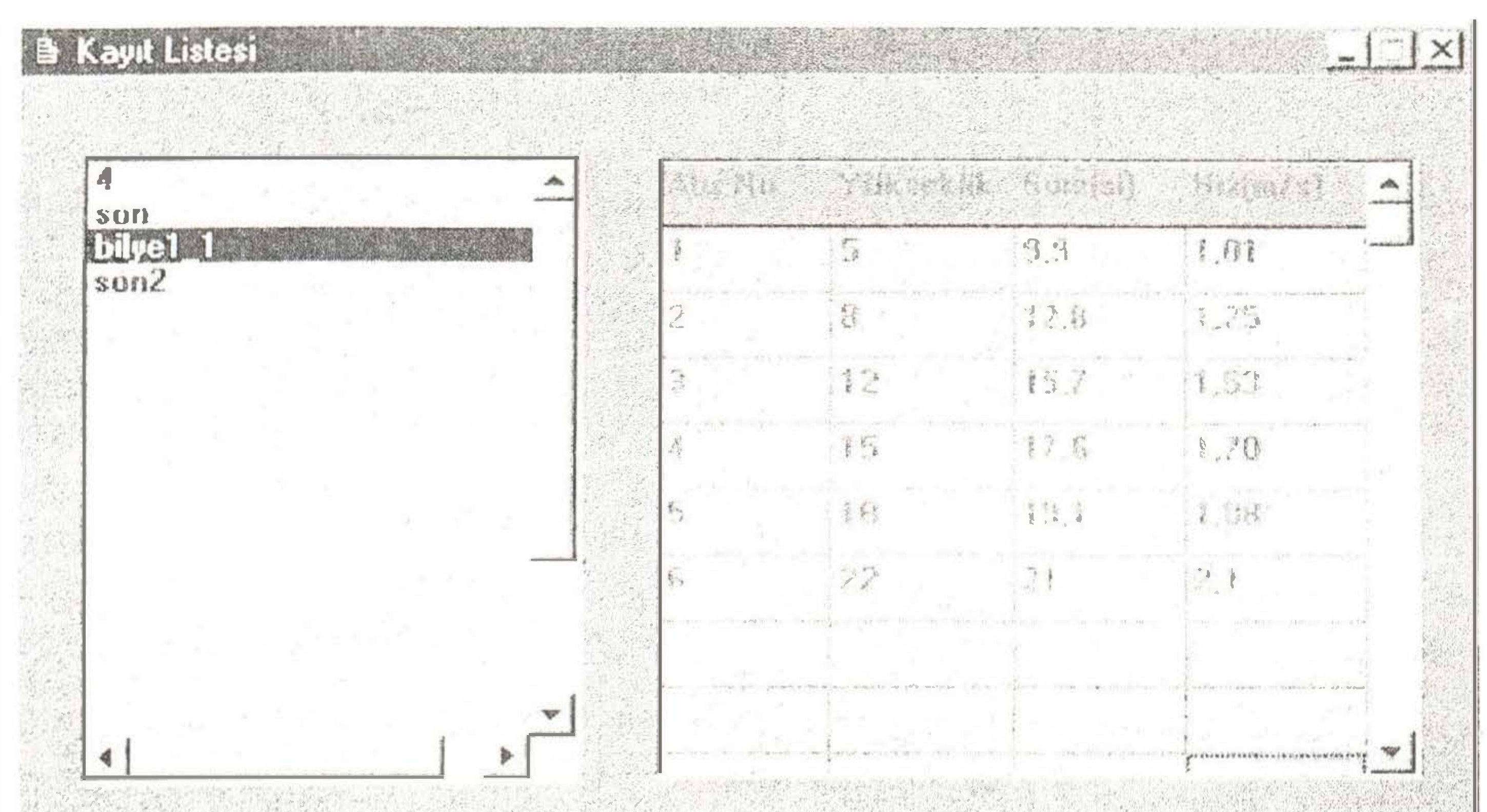

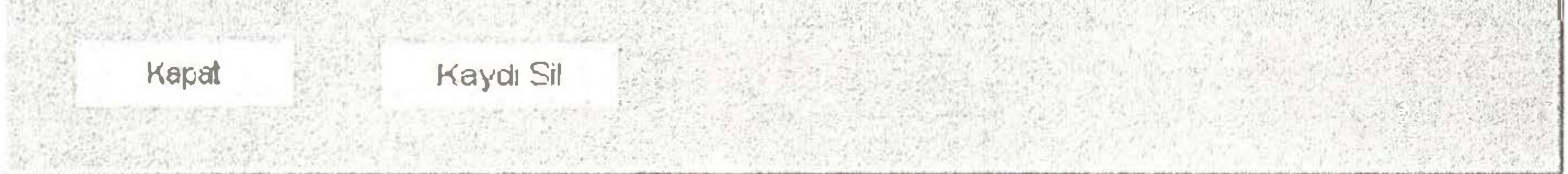

Sekil 8. Kayıtların listelenmesi

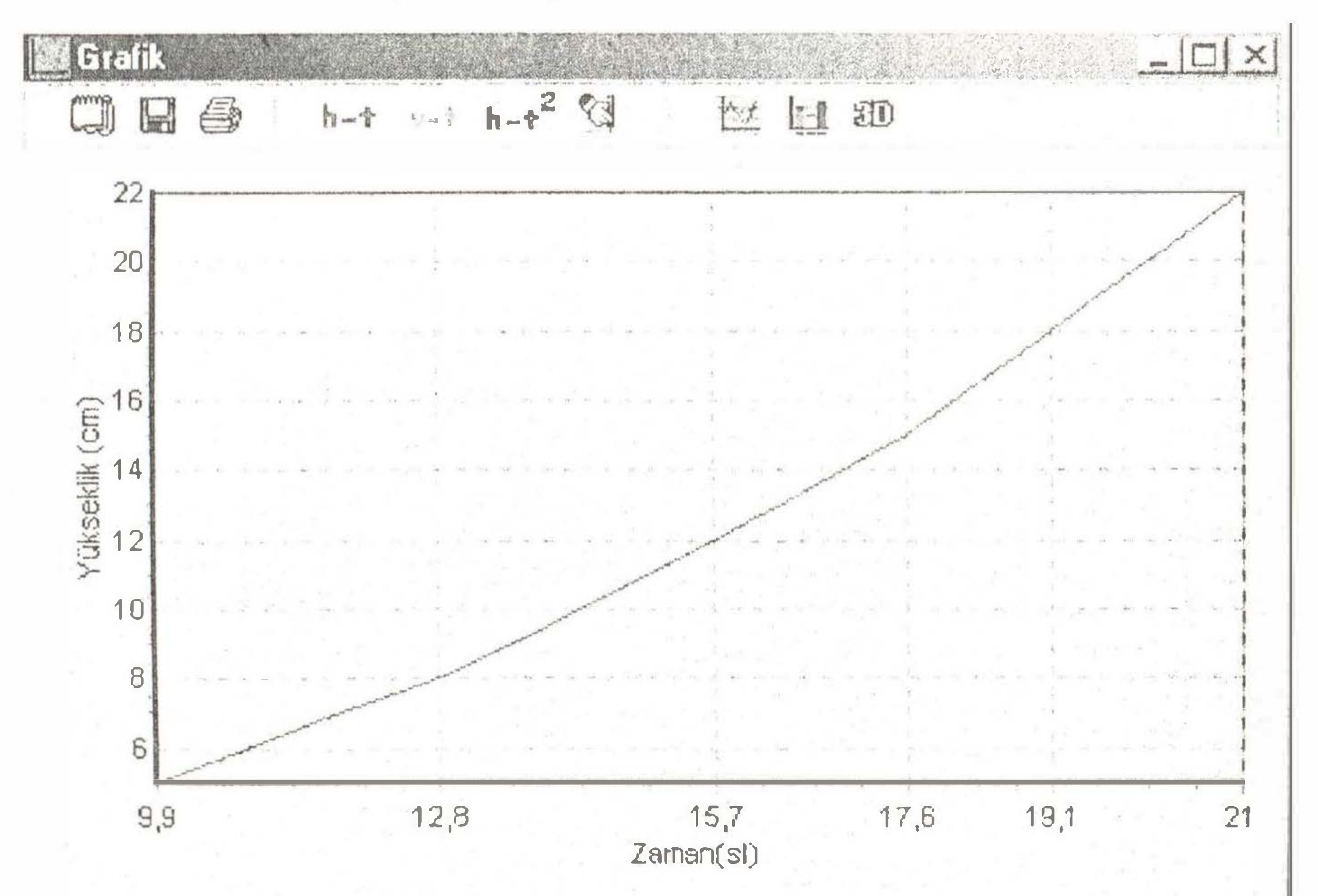

Şekil 9. Yükseklik - düşme zamanı grafiği

35

SA U Fen Bilimleri Enstitüsü Dergisi 7.Cilt, 2.Sayı (Temmuz 2003)

Bilgisayar KontrolluSerbest Düşme Deney Sisteminin Tasarımı D.Akgün, İ.Çankaya

#### IV. SONUÇ

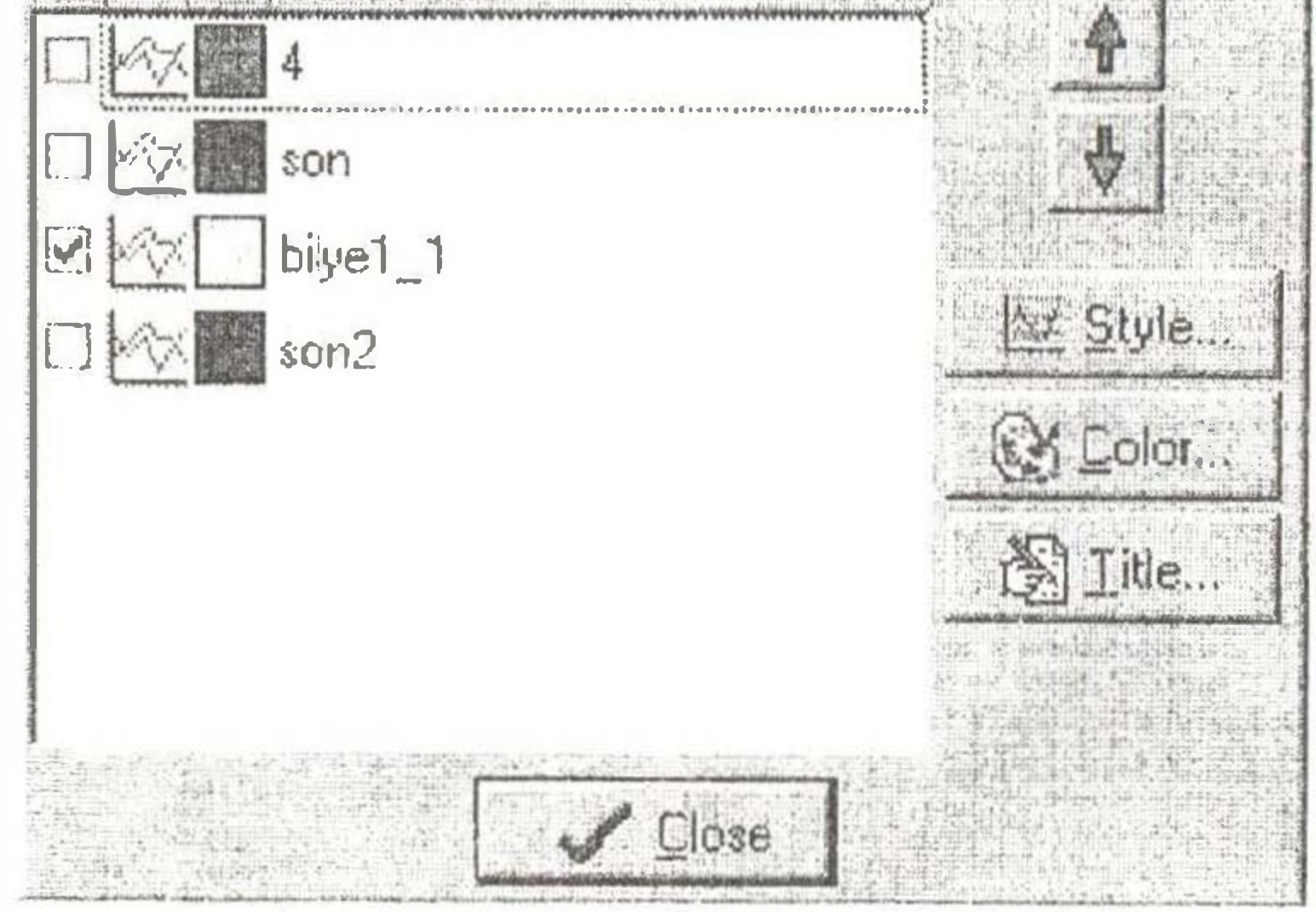

Şekil 10. Grafik listesi

36

Tasarımı yapılmış olan serbest düşme deney sistemi ile deneyin gerçeklcştirilnıesinde karşılaşılan zorluklar ortadan kaldırılmıştır. Serbest düşme işleninin gerçekleştirildiği atış sistemi, Delphi programlanıa dili ile yazılnuş olan ara yüz programı kontrolünde çalışacak şekilde dızayn edilmiştir. Kullanıcı, yükseklik değerlerini girme, bu değerlere karşılık elde edilen düşem zamanı sonuçlarını kaydederek bunları listeleme veya grafiksel olarak inceleme gibi işlemleri bu ara yüz üzerinden gerçek leştu ir.

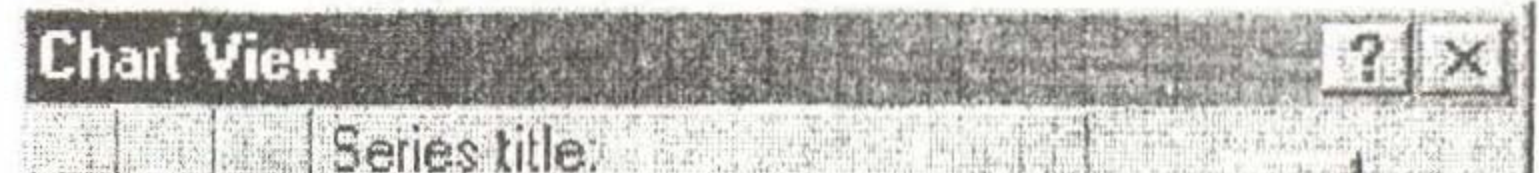

### **KAYNAKLAR**

[3]SAX, H., "Stepper Motor Driving" SGS Thomson Microelectronics, 1995.

[4]VATANSEVER, Fahri, "Borland Delphi İle Görsel Programlama", Sakarya, 2000.

[5] www.torry.net/listf.htm

[ll http://\vww.thephysicsclassroonı.com

(2]Axelson, Jan, "Parallel Port C'omplete'', Lakeview Research, Madison, 1996.